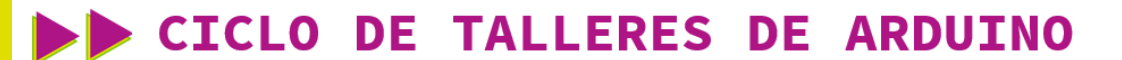

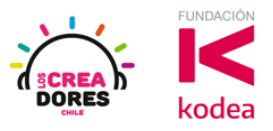

### **GUÍA DE APOYO AL DOCENTE**

### **Desafío 13: Activación del alumbrado público**

Como última experiencia del taller, los participantes simularán el control automático de una serie luces de la calle según sea el nivel de fotosensibilidad programado en Tinkercad.

Para lograrlo, los participantes tendrán que conectar a Arduino una serie de 4 LEDs, el cual emulará las luces de la calle. Cuando el nivel de luz esté por debajo de 300 (esta oscureciendo), las luces de la calle serán activadas. En caso contrario, dichas luces deberían quedarse apagadas.

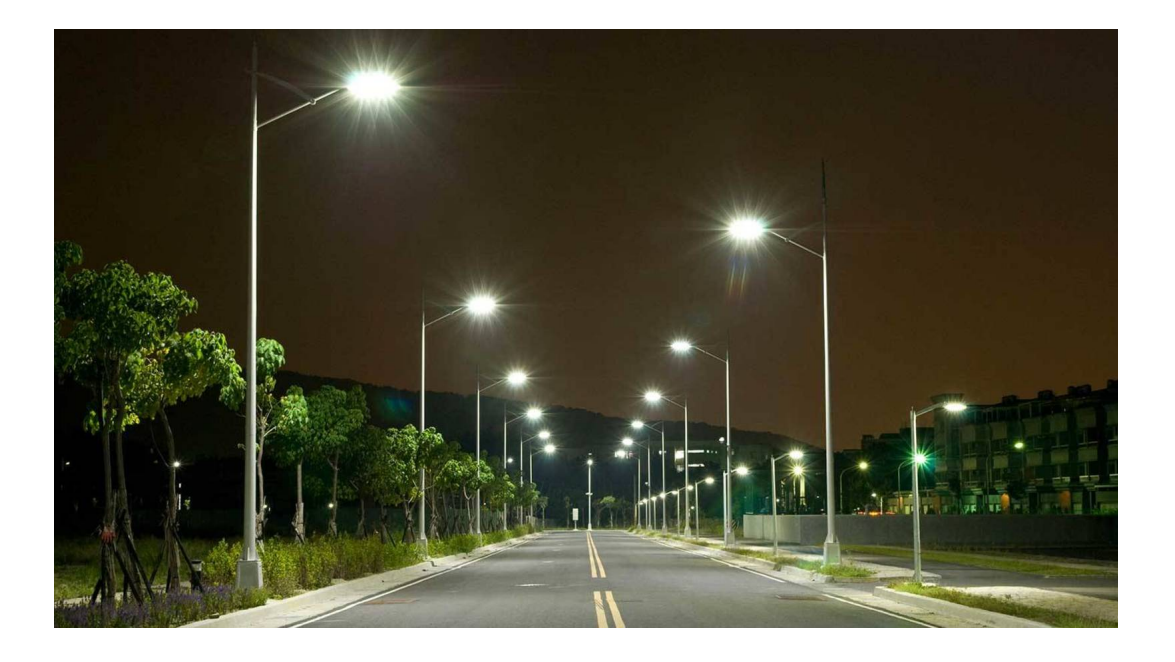

### www.loscreadores.cl

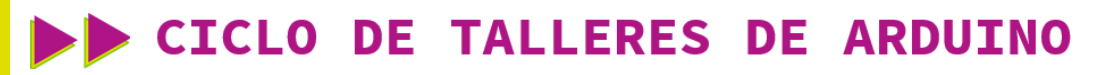

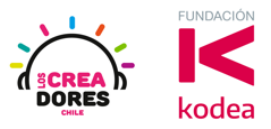

**ACTIVIDAD**

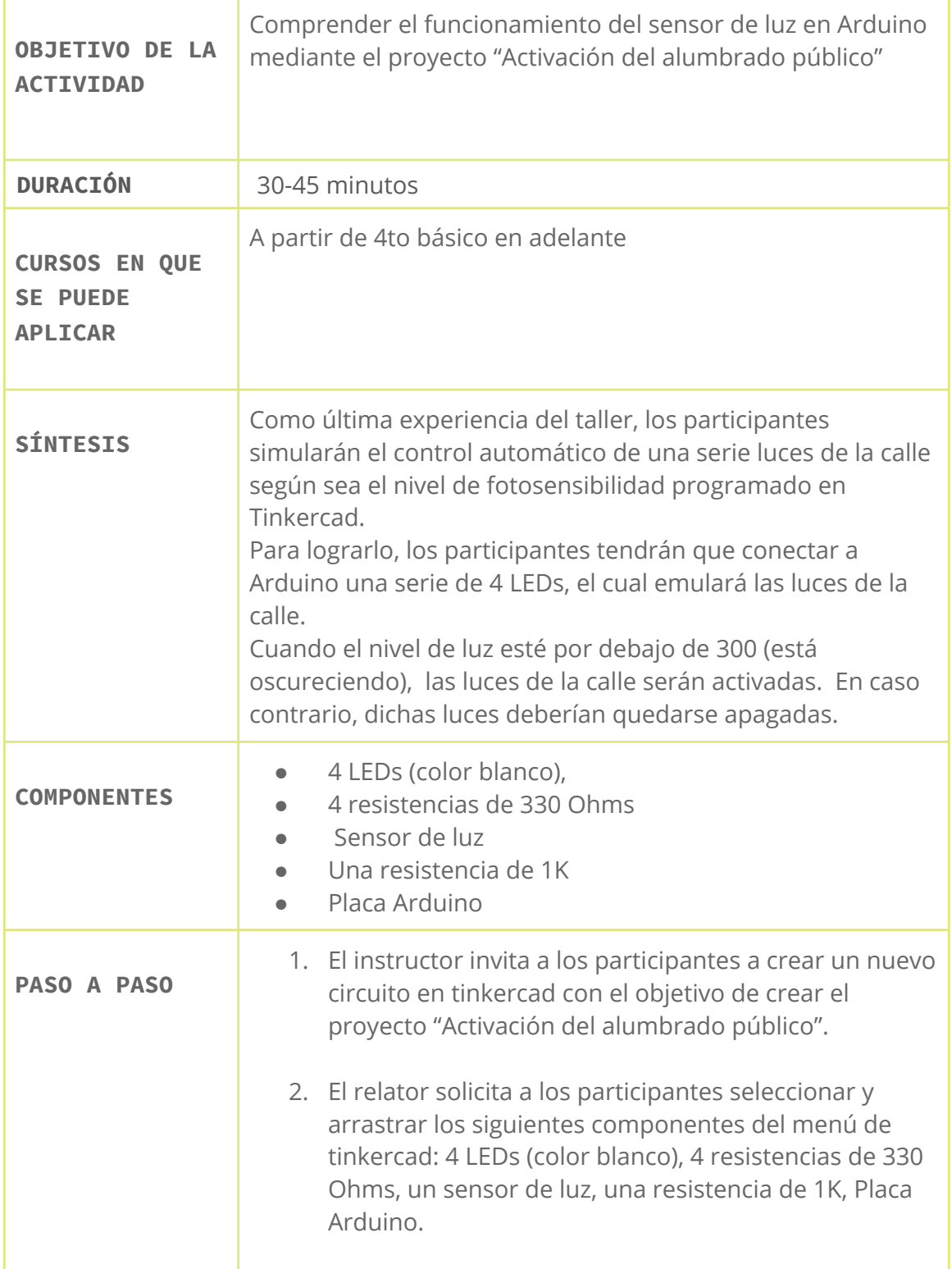

## CICLO DE TALLERES DE ARDUINO

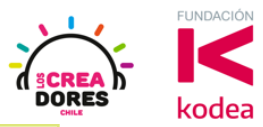

- 3. El instructor invita a los participantes a que apliquen sus conocimientos y diseñen el circuito eléctrico. Además los invita a programar este proyecto.
- 4. Una vez realizada la programación, presionar en "Iniciar simulación" para corroborar que se ha completado exitosamente el desafío.

#### 1) Presionar "Crear un nuevo circuito"

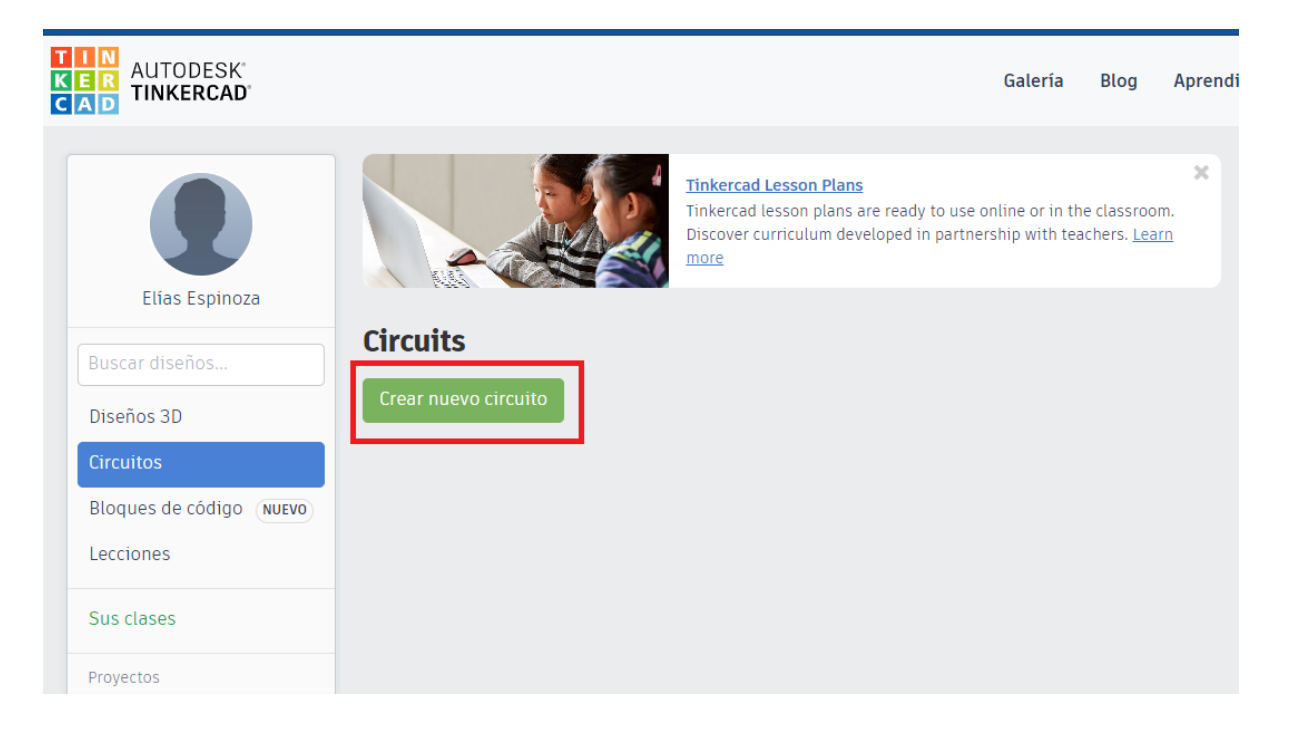

# CICLO DE TALLERES DE ARDUINO

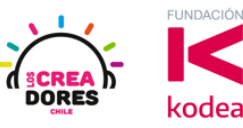

2) Seleccionar y arrastrar los siguientes componentes del menú de tinkercad: 4 LEDs (color blanco), 4 resistencias de 330 Ohms, un sensor de luz, una resistencia de 1K, Placa Arduino.

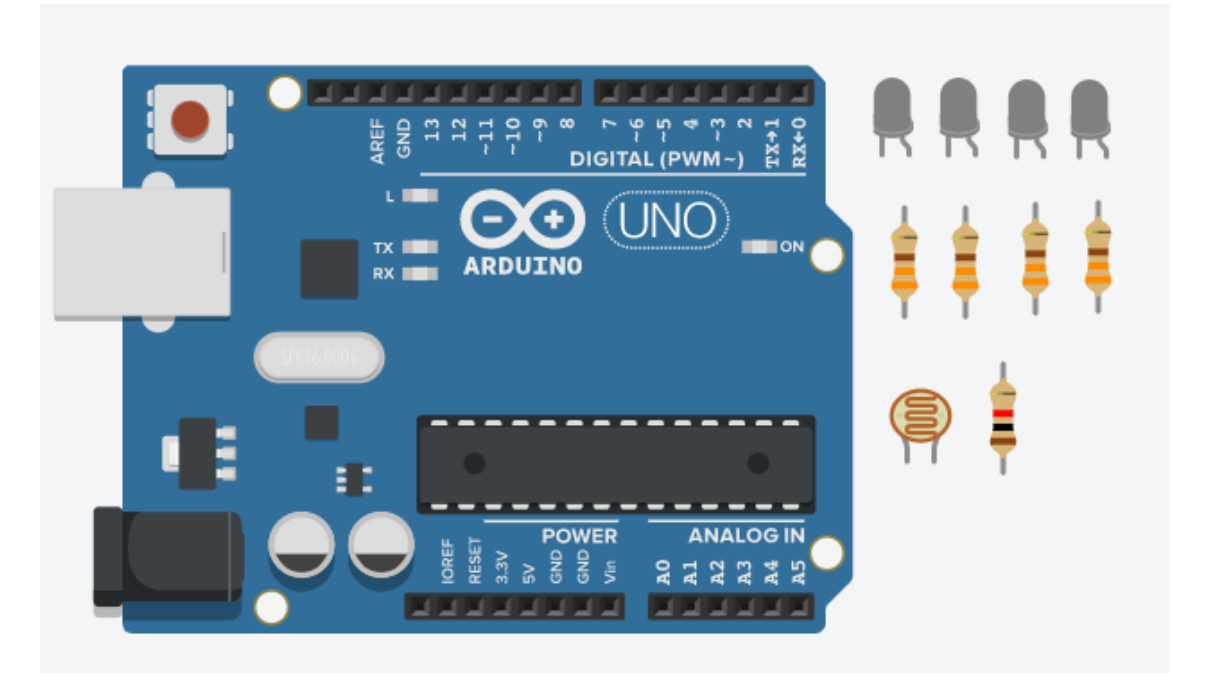

3) Conexión y programación del circuito

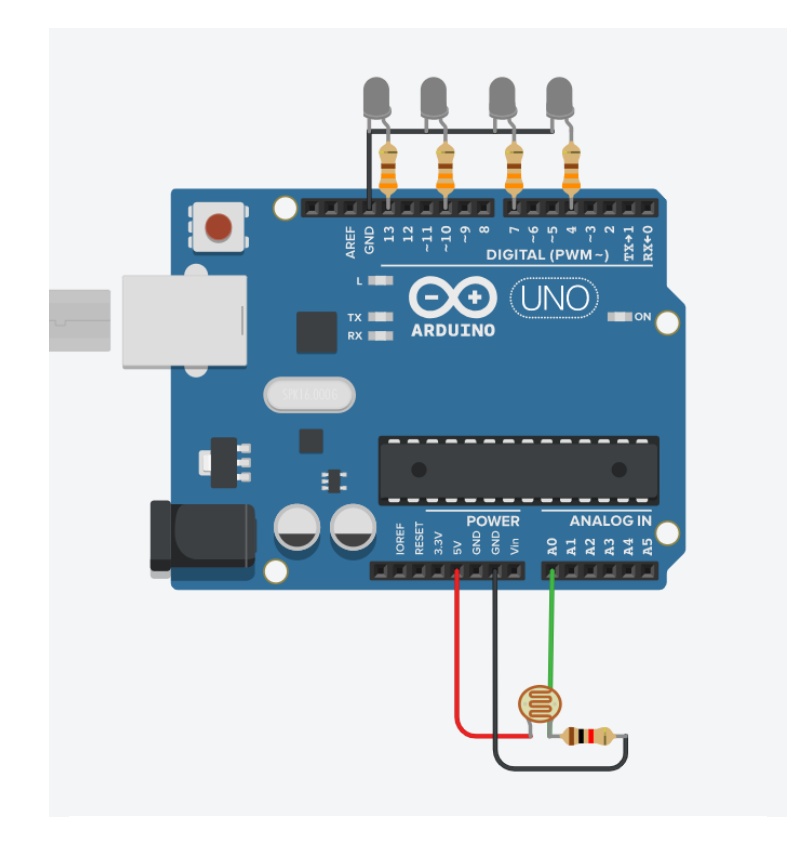

## www.loscreadores.cl

## **CICLO DE TALLERES DE ARDUINO**

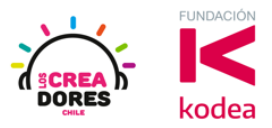

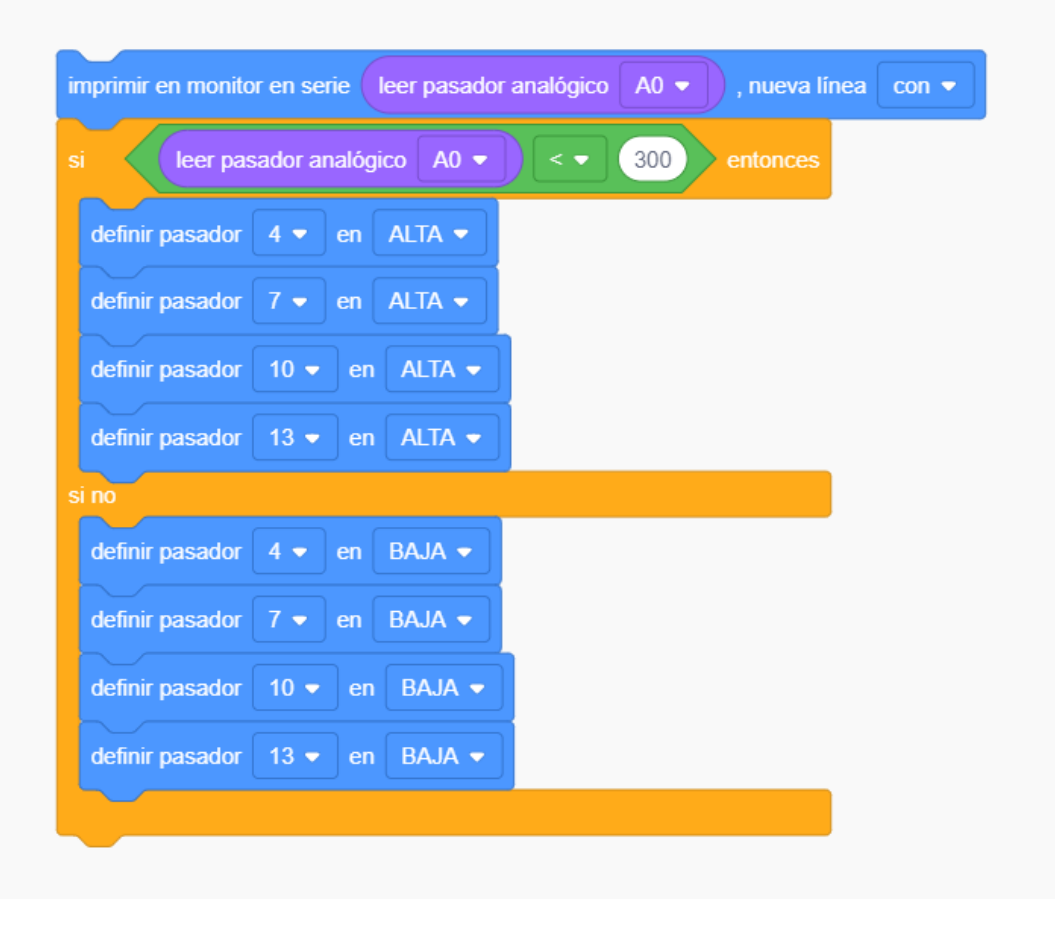

4) Presionar en "Iniciar simulación para comenzar simulación

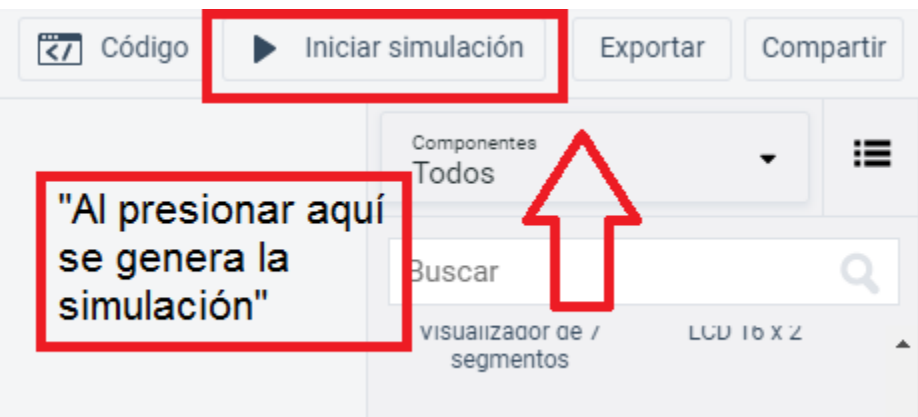